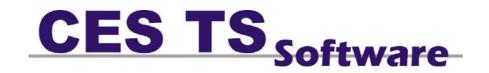

www.cessoftware.com

| Copyright/disclaimer                                                                                                    | 2                                            |
|----------------------------------------------------------------------------------------------------|----------------------------------------------|
| CES Software Licence Agreement                                                                                                    | 3                                            |
| Chapter 1: Introduction and Overview<br>Introducing CES Touch Software<br>CES TS Feature Summary<br>CES TS System Requirements<br>Licensing CES TS Software<br>Support and Maintenance of CES TS Products<br>Upgrading an Existing Version of CES TS Software<br>CES TS Standard Operating Modules<br>Back Office - Main Menu<br>Navigation Map | 11<br>12<br>14<br>15<br>17<br>18<br>18<br>19 |
| <u>Chapter 2: Installing the CES TS Software</u>                                                                                                    | 24                                           |
| New Installation                                                                                                    | 24                                           |
| Pre-Installation Windows Settings                                                                                                    | 25                                           |
| Create a Shortcut to run CES TS Software                                                                                                    | 25                                           |
| Starting CES TS Software on start-up                                                                                                    | 25                                           |
| Old errors on Windows 98 (+ above)                                                                                                    | 26                                           |
| Pre-Installation - TEC Machines Only                                                                                                    | 26                                           |
| Starting CES TS Software                                                                                                    | 26                                           |
| Hardware Configuration                                                                                                    | 26                                           |
| Chapter 3: Configuring CES TS Software                                                                                                    | 27                                           |
| Understanding System Settings                                                                                                    | 28                                           |
| System Options TAB                                                                                                    | 31                                           |
| Sales Mode                                                                                                    | 34                                           |
| Receipt Printer Options                                                                                                    | 40                                           |
| Remote Printer                                                                                                    | 43                                           |
| Accounts Option                                                                                                    | 46                                           |
| Customer Loyalty                                                                                                    | 48                                           |
| Bookings                                                                                                    | 50                                           |
| Other                                                                                                    | 53                                           |
| Remote Printer TAB                                                                                                    | 54                                           |
| Licence TAB                                                                                                    | 55                                           |
| Current/ End of Day Reports TAB                                                                                                    | 57                                           |
| Import / Export Utilities TAB                                                                                                    | 57                                           |

| Contents: - |  |
|-------------|--|
|-------------|--|

Chapter 4: The Sales / Review Module

| Sales Mode                      | 59  |
|---------------------------------|-----|
| Defining Screen Buttons         | 60  |
| Screen Layout Menu              | 61  |
| Defining Button Details         | 62  |
| Pre-Defined Button Actions      | 64  |
| Other Definable Button Actions  | 69  |
| Layaways                        | 74  |
| Split Bills                     | 75  |
| Transfer Bills                  | 76  |
| EFT Recall                      | 77  |
| Paid In/Out                     | 78  |
| Freetext                        | 79  |
| Voids                           | 80  |
| Customer Database               | 81  |
| Previous Tranactions            | 83  |
| Account Status                  | 85  |
| Account Payment                 | 88  |
| Booking Planner                 | 90  |
| Sub-Total Screen                | 92  |
| Cheques and Cheque Printing     | 93  |
| Payment by EFT                  | 94  |
| Payment by Loyalty Points       | 96  |
| Payment by Foreign Exchange     | 97  |
| Payment to an Account           | 98  |
| Paying off an Account           | 98  |
| Terminal Reports                | 99  |
| Sales Review                    | 102 |
| Serial Tracking                 | 104 |
| Initiating Serial Tracking      | 104 |
| Serial Tracking in Sales Mode   | 105 |
| Searching under Serial Tracking | 106 |
| Chapter 5: The Product Module   | 108 |
| Product Maintenance             | 109 |
| Create a Product                | 109 |
| Delete a Product                | 110 |
| Edit a Product                  | 110 |
| Search for a Product            | 110 |

| Co | nte | nts |  | - |
|----|-----|-----|--|---|
|----|-----|-----|--|---|

| Copy/Paste a Product                  | 110 |
|---------------------------------------|-----|
| Setting Prices                        | 111 |
| Setting Stock Levels                  | 111 |
| Compulsory Stock required             | 111 |
| Product Controls                      | 112 |
| Comments                              | 113 |
| Additional PLU's                      | 113 |
| Pictures                              | 114 |
| Groups                                | 114 |
| Departments                           | 115 |
| Suppliers                             | 116 |
| Price Shifts                          | 117 |
| Condiments                            | 118 |
| Sales Menus                           | 119 |
| Recipes                               | 120 |
| Mix and Match                         | 121 |
| Questions                             | 122 |
| Quodiono                              |     |
| Chapter 6: The Stock Control Module   | 123 |
| Orders                                | 124 |
| Creating an order                     | 124 |
| Insert PLU                            | 125 |
| Templates and Ultilities              | 126 |
| Templates                             | 126 |
| By Department                         | 126 |
| By Supplier                           | 127 |
| Order Information                     | 127 |
| Entering The Order By Quantity        | 128 |
| Using The Criteria Options            | 129 |
| Save As Template                      | 129 |
| Save An Order As A Draft              | 130 |
| Finalising An Order                   | 130 |
| Goods Inward                          | 130 |
| Receiving Stock Via an Existing Order | 131 |
| Product Listing                       | 132 |
| Add Item                              | 133 |
| Edit Item                             | 133 |
| Delete Item                           | 133 |
| Accept Outstanding                    | 134 |
| Accept Outstanding                    | 134 |
| Accept In                             | 134 |
| Accept in                             | 134 |

| Contents: | - |
|-----------|---|
|-----------|---|

| Reviewing Goods Awards           | 135 |
|----------------------------------|-----|
| Immediate Order                  | 136 |
| Product Information              | 137 |
| Stock Adjustments                | 138 |
| Create New Adjustments           | 139 |
| Stock Taking                     | 141 |
| Stock take List                  | 142 |
| Printing Count Sheets            | 143 |
| Discrepancy Report               | 143 |
|                                  |     |
| Chapter 7: The Reports Module    | 144 |
| Financial Reports                | 146 |
| Product Sales                    | 148 |
| Account Reports                  | 152 |
| Customer Reports                 | 153 |
| Product List Reports             | 153 |
| Other Reports                    | 157 |
| Chapter 8: The Account Module    | 160 |
| Account Details                  | 161 |
| Account Payments                 | 162 |
| Account Adjustments              | 163 |
| Account Statements               | 164 |
| Audit Trail                      | 164 |
| Aged Analysis                    | 165 |
| Profile                          | 165 |
| Recall                           | 166 |
| Mailshot Facilities for accounts | 167 |
|                                  | 400 |
| Chapter 9: The Customer Module   | 168 |
| Details                          | 169 |
| Follow on Key                    | 170 |
| Customer on Stop                 | 170 |
| Allowances                       | 171 |
| Listing                          | 172 |
| Profiile                         | 172 |
| Comments                         | 173 |
| Mailshot Facilities              | 173 |
| Chapter 10: The Booking Module   | 174 |
| The Booking Screen               | 175 |
| v                                |     |

| Со                     | nt | er  | nts | • |  |
|------------------------|----|-----|-----|---|--|
| $\mathbf{v}\mathbf{v}$ |    | CI. | າເວ |   |  |

|        | Display Bookings                             | 175        |
|--------|----------------------------------------------|------------|
|        | Making Bookings                              | 176        |
|        | Booking Status                               | 177        |
|        | Editing Bookings                             | 178        |
|        | Moving Bookings                              | 178        |
|        | Booking Reference                            | 178        |
|        | Taking Deposits                              | 178        |
|        | Deleting Bookings                            | 179        |
|        | Reviewing Deleted Bookings                   | 179        |
|        | Taking Bookings in Sales Mode                | 180        |
| Chapte | r 11: The Utilities Module                   | 182        |
|        | Operators                                    | 183        |
|        | Create an Operator                           | 183        |
|        | Receipt Set-up                               | 184        |
|        | HotCodes                                     | 185        |
|        | Reasons                                      | 186        |
|        | Foreign Exchange                             | 188        |
|        | Report Set-up                                | 188        |
|        | System Menu                                  | 189        |
|        | Post Sale                                    | 190        |
|        | Enquiry Display                              | 191        |
| Chapte | r 12: The System Menu Module                 | 192        |
|        | Passwords                                    | 193        |
|        | Tenders                                      | 194        |
|        | Charge Sheets                                | 195        |
|        | Controls for Charge Sheets                   | 196        |
|        | Link Customer Database                       | 197        |
|        | Bookings                                     | 197        |
|        | Receipt Comments                             | 199        |
|        | Reference Prompts                            | 199        |
|        | Zap all current data                         | 200        |
|        | Password protecting the zap all current data | 200        |
|        | Database                                     | 200        |
|        | Zap Files                                    | 201        |
|        |                                              |            |
|        | Pack File                                    | 201        |
|        |                                              | 201<br>202 |
|        | Pack File<br>Import-Export                   |            |
|        | Pack File                                    | 202        |

| Contents: | - |
|-----------|---|
|-----------|---|

| Archive Sales 20                                     | -  |
|------------------------------------------------------|----|
| Keyboard Presets 20                                  | 7  |
| Chapter 13: Kitchen Printers 208                     | 3  |
| Kitchen Printer Set-Up 209                           | 9  |
| Setting up Remote Kitchen Printers                   |    |
| with CES Software 21                                 | 0  |
| Setting up Products to Print to remote               |    |
| printers 21                                          | 1  |
| Understanding Remote Kitchen Printers                |    |
| System 21                                            | 1  |
| Chapter 14: The Euro 21                              | -  |
| Configuring the Euro in System Settings 21           | -  |
| System Options 21                                    | -  |
| Receipt Printer 21                                   | -  |
| Euro Tender Type 21                                  | -  |
| Sales Mode with Euro 21                              | -  |
| Printing the Euro Symbol 21                          | 6  |
|                                                      | 17 |
|                                                      | 18 |
|                                                      | 19 |
|                                                      | 20 |
|                                                      | 20 |
|                                                      | 20 |
|                                                      | 21 |
| Customer Loyalty on Receipt 22                       | 22 |
| Chapter 16: CES Software on a Network 22             | 23 |
|                                                      | 24 |
| Typical Network Configuration 22                     | 24 |
| System Settings 22                                   | 24 |
| Server Controlled Options 22                         | 25 |
| Chapter 17 Trouble Shooting Guide 22                 | 26 |
|                                                      | 26 |
| Appendix A: Hardware that CES Software has           |    |
| •••                                                  | 28 |
| Appendix B: Linking into Datasym Stockade Package 23 |    |

This is a "Table of Contents preview" for quality assurance

The full manual can be found at <a href="http://the-checkout-tech.com/estore/catalog/">http://the-checkout-tech.com/estore/catalog/</a>

We also offer free downloads, a free keyboard layout designer, cable diagrams, free help and support.

<u>http://the-checkout-tech.com</u> : the biggest supplier of cash register and scale manuals on the net